1.) Go to <a href="https://studio.code.org/sections/NTLPFS">https://studio.code.org/join</a> and type in your 6-letter section code: <a href="https://studio.code.org/join">NTLPFS</a>

2.) Choose your name: Aaliyah A

3.) Choose your secret picture:

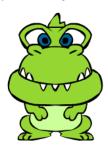

4.) Click the sign in button.

Section name: Kinder

- 1.) Go to <a href="https://studio.code.org/sections/NTLPFS">https://studio.code.org/join</a> and type in your 6-letter section code: <a href="https://studio.code.org/join">NTLPFS</a>
- 2.) Choose your name: Alexia
- 3.) Choose your secret picture:

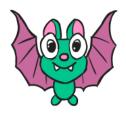

4.) Click the sign in button.

Section name: Kinder

- 1.) Go to <a href="https://studio.code.org/sections/NTLPFS">https://studio.code.org/join</a> and type in your 6-letter section code: <a href="https://studio.code.org/join">NTLPFS</a>
- 2.) Choose your name: Alexander A
- 3.) Choose your secret picture:

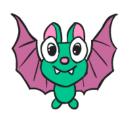

4.) Click the sign in button.

Section name: Kinder

- 1.) Go to <a href="https://studio.code.org/sections/NTLPFS">https://studio.code.org/join</a> and type in your 6-letter section code: <a href="https://studio.code.org/join">NTLPFS</a>
- 2.) Choose your name: Anthony A
- 3.) Choose your secret picture:

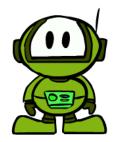

1.) Go to <a href="https://studio.code.org/sections/NTLPFS">https://studio.code.org/join</a> and type in your 6-letter section code: <a href="https://studio.code.org/join">NTLPFS</a>

2.) Choose your name: Ariel C

3.) Choose your secret picture:

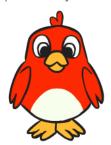

4.) Click the sign in button.

Section name: Kinder

- 1.) Go to <a href="https://studio.code.org/sections/NTLPFS">https://studio.code.org/join</a> and type in your 6-letter section code: <a href="https://studio.code.org/join">NTLPFS</a>
- 2.) Choose your name: Aurora G
- 3.) Choose your secret picture:

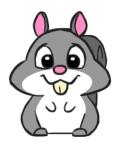

4.) Click the sign in button.

Section name: Kinder

- 1.) Go to <a href="https://studio.code.org/sections/NTLPFS">https://studio.code.org/join</a> and type in your 6-letter section code: <a href="https://studio.code.org/join">NTLPFS</a>
- 2.) Choose your name: Atticus D
- 3.) Choose your secret picture:

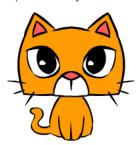

4.) Click the sign in button.

Section name: Kinder

- 1.) Go to <a href="https://studio.code.org/sections/NTLPFS">https://studio.code.org/join</a> and type in your 6-letter section code: <a href="https://studio.code.org/join">NTLPFS</a>
- 2.) Choose your name: Briella A
- 3.) Choose your secret picture:

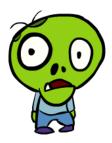

1.) Go to <a href="https://studio.code.org/sections/NTLPFS">https://studio.code.org/join</a> and type in your 6-letter section code: <a href="https://studio.code.org/join">NTLPFS</a>

2.) Choose your name: Briella J

3.) Choose your secret picture:

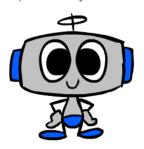

4.) Click the sign in button.

Section name: Kinder

- 1.) Go to <a href="https://studio.code.org/sections/NTLPFS">https://studio.code.org/join</a> and type in your 6-letter section code: <a href="https://studio.code.org/join">NTLPFS</a>
- 2.) Choose your name: Da'nas
- 3.) Choose your secret picture:

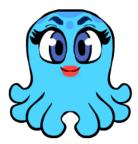

4.) Click the sign in button.

Section name: Kinder

- 1.) Go to <a href="https://studio.code.org/sections/NTLPFS">https://studio.code.org/join</a> and type in your 6-letter section code: <a href="https://studio.code.org/join">NTLPFS</a>
- 2.) Choose your name: Carter V
- 3.) Choose your secret picture:

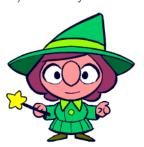

4.) Click the sign in button.

Section name: Kinder

- 1.) Go to <a href="https://studio.code.org/sections/NTLPFS">https://studio.code.org/join</a> and type in your 6-letter section code: <a href="https://studio.code.org/join">NTLPFS</a>
- 2.) Choose your name: Deonta
- 3.) Choose your secret picture:

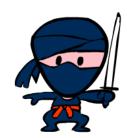

1.) Go to <a href="https://studio.code.org/sections/NTLPFS">https://studio.code.org/join</a> and type in your 6-letter section code: <a href="https://studio.code.org/join">NTLPFS</a>

2.) Choose your name: Destiny G

3.) Choose your secret picture:

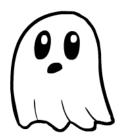

4.) Click the sign in button.

Section name: Kinder

- 1.) Go to <a href="https://studio.code.org/sections/NTLPFS">https://studio.code.org/join</a> and type in your 6-letter section code: <a href="https://studio.code.org/join">NTLPFS</a>
- 2.) Choose your name: Easton V
- 3.) Choose your secret picture:

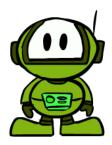

4.) Click the sign in button.

Section name: Kinder

- 1.) Go to <a href="https://studio.code.org/sections/NTLPFS">https://studio.code.org/join</a> and type in your 6-letter section code: <a href="https://studio.code.org/join">NTLPFS</a>
- 2.) Choose your name: Easton
- 3.) Choose your secret picture:

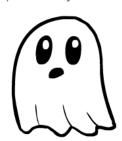

4.) Click the sign in button.

Section name: Kinder

- 1.) Go to <a href="https://studio.code.org/sections/NTLPFS">https://studio.code.org/join</a> and type in your 6-letter section code: <a href="https://studio.code.org/join">NTLPFS</a>
- 2.) Choose your name: Elaina B
- 3.) Choose your secret picture:

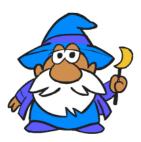

1.) Go to <a href="https://studio.code.org/sections/NTLPFS">https://studio.code.org/join</a> and type in your 6-letter section code: <a href="https://studio.code.org/join">NTLPFS</a>

2.) Choose your name: Elamma

3.) Choose your secret picture:

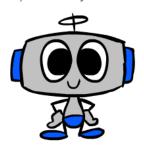

4.) Click the sign in button.

Section name: Kinder

- 1.) Go to <a href="https://studio.code.org/sections/NTLPFS">https://studio.code.org/join</a> and type in your 6-letter section code: <a href="https://studio.code.org/join">NTLPFS</a>
- 2.) Choose your name: Evelyn C
- 3.) Choose your secret picture:

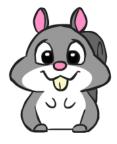

4.) Click the sign in button.

Section name: Kinder

- 1.) Go to <a href="https://studio.code.org/sections/NTLPFS">https://studio.code.org/join</a> and type in your 6-letter section code: <a href="https://studio.code.org/join">NTLPFS</a>
- 2.) Choose your name: Emmanuel B
- 3.) Choose your secret picture:

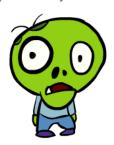

4.) Click the sign in button.

Section name: Kinder

- 1.) Go to <a href="https://studio.code.org/sections/NTLPFS">https://studio.code.org/join</a> and type in your 6-letter section code: <a href="https://studio.code.org/join">NTLPFS</a>
- 2.) Choose your name: Ezra C
- 3.) Choose your secret picture:

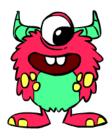

1.) Go to <a href="https://studio.code.org/sections/NTLPFS">https://studio.code.org/join</a> and type in your 6-letter section code: <a href="https://studio.code.org/join">NTLPFS</a>

2.) Choose your name: Ezra W

3.) Choose your secret picture:

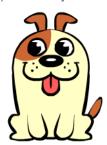

4.) Click the sign in button.

Section name: Kinder

- 1.) Go to <a href="https://studio.code.org/sections/NTLPFS">https://studio.code.org/join</a> and type in your 6-letter section code: <a href="https://studio.code.org/join">NTLPFS</a>
- 2.) Choose your name: Geovanna H
- 3.) Choose your secret picture:

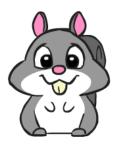

4.) Click the sign in button.

Section name: Kinder

- 1.) Go to <a href="https://studio.code.org/sections/NTLPFS">https://studio.code.org/join</a> and type in your 6-letter section code: <a href="https://studio.code.org/join">NTLPFS</a>
- 2.) Choose your name: Gabriel L
- 3.) Choose your secret picture:

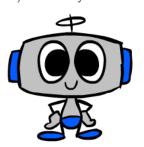

4.) Click the sign in button.

Section name: Kinder

- 1.) Go to <a href="https://studio.code.org/sections/NTLPFS">https://studio.code.org/join</a> and type in your 6-letter section code: <a href="https://studio.code.org/join">NTLPFS</a>
- 2.) Choose your name: Grayson S
- 3.) Choose your secret picture:

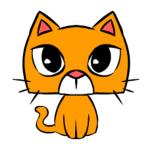

1.) Go to <a href="https://studio.code.org/sections/NTLPFS">https://studio.code.org/join</a> and type in your 6-letter section code: <a href="https://studio.code.org/join">NTLPFS</a>

2.) Choose your name: J'veon A

3.) Choose your secret picture:

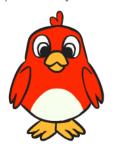

4.) Click the sign in button.

Section name: **Kinder** 

- 1.) Go to <a href="https://studio.code.org/sections/NTLPFS">https://studio.code.org/join</a> and type in your 6-letter section code: <a href="https://studio.code.org/join">NTLPFS</a>
- 2.) Choose your name: Janessa
- 3.) Choose your secret picture:

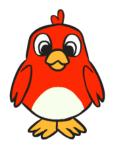

4.) Click the sign in button.

Section name: Kinder

- 1.) Go to <a href="https://studio.code.org/sections/NTLPFS">https://studio.code.org/join</a> and type in your 6-letter section code: <a href="https://studio.code.org/join">NTLPFS</a>
- 2.) Choose your name: James B
- 3.) Choose your secret picture:

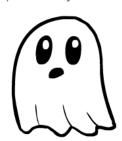

4.) Click the sign in button.

Section name: Kinder

- 1.) Go to <a href="https://studio.code.org/sections/NTLPFS">https://studio.code.org/join</a> and type in your 6-letter section code: <a href="https://studio.code.org/join">NTLPFS</a>
- 2.) Choose your name: Javier L
- 3.) Choose your secret picture:

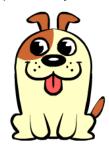

1.) Go to <a href="https://studio.code.org/sections/NTLPFS">https://studio.code.org/join</a> and type in your 6-letter section code: <a href="https://studio.code.org/join">NTLPFS</a>

2.) Choose your name: Jaylean M

3.) Choose your secret picture:

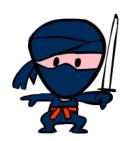

4.) Click the sign in button.

Section name: Kinder

- 1.) Go to <a href="https://studio.code.org/sections/NTLPFS">https://studio.code.org/join</a> and type in your 6-letter section code: <a href="https://studio.code.org/join">NTLPFS</a>
- 2.) Choose your name: Jesus
- 3.) Choose your secret picture:

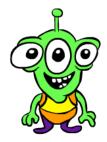

4.) Click the sign in button.

Section name: Kinder

- 1.) Go to <a href="https://studio.code.org/sections/NTLPFS">https://studio.code.org/join</a> and type in your 6-letter section code: <a href="https://studio.code.org/join">NTLPFS</a>
- 2.) Choose your name: Jaylen
- 3.) Choose your secret picture:

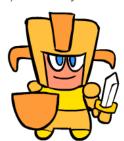

4.) Click the sign in button.

Section name: Kinder

- 1.) Go to <a href="https://studio.code.org/sections/NTLPFS">https://studio.code.org/join</a> and type in your 6-letter section code: <a href="https://studio.code.org/join">NTLPFS</a>
- 2.) Choose your name: Jorge
- 3.) Choose your secret picture:

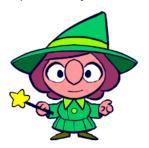

1.) Go to <a href="https://studio.code.org/sections/NTLPFS">https://studio.code.org/join</a> and type in your 6-letter section code: <a href="https://studio.code.org/join">NTLPFS</a>

2.) Choose your name: Lance R

3.) Choose your secret picture:

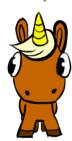

4.) Click the sign in button.

Section name: Kinder

1.) Go to <a href="https://studio.code.org/sections/NTLPFS">https://studio.code.org/join</a> and type in your 6-letter section code: <a href="https://studio.code.org/join">NTLPFS</a>

2.) Choose your name: Landon K

3.) Choose your secret picture:

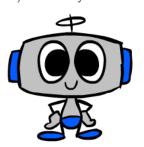

4.) Click the sign in button.

Section name: Kinder

1.) Go to <a href="https://studio.code.org/sections/NTLPFS">https://studio.code.org/join</a> and type in your 6-letter section code: <a href="https://studio.code.org/join">NTLPFS</a>

2.) Choose your name: Leilani T

3.) Choose your secret picture:

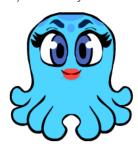

4.) Click the sign in button.

Section name: Kinder

1.) Go to <a href="https://studio.code.org/sections/NTLPFS">https://studio.code.org/join</a> and type in your 6-letter section code: <a href="https://studio.code.org/join">NTLPFS</a>

2.) Choose your name: Liam

3.) Choose your secret picture:

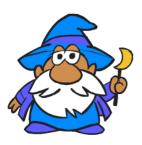

1.) Go to <a href="https://studio.code.org/sections/NTLPFS">https://studio.code.org/join</a> and type in your 6-letter section code: <a href="https://studio.code.org/join">NTLPFS</a>

2.) Choose your name: Melanie F

3.) Choose your secret picture:

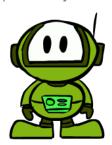

4.) Click the sign in button.

Section name: Kinder

- 1.) Go to <a href="https://studio.code.org/sections/NTLPFS">https://studio.code.org/join</a> and type in your 6-letter section code: <a href="https://studio.code.org/join">NTLPFS</a>
- 2.) Choose your name: Penelope C
- 3.) Choose your secret picture:

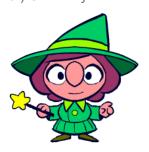

4.) Click the sign in button.

Section name: Kinder

- 1.) Go to <a href="https://studio.code.org/sections/NTLPFS">https://studio.code.org/join</a> and type in your 6-letter section code: <a href="https://studio.code.org/join">NTLPFS</a>
- 2.) Choose your name: Michael P
- 3.) Choose your secret picture:

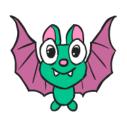

4.) Click the sign in button.

Section name: Kinder

- 1.) Go to <a href="https://studio.code.org/sections/NTLPFS">https://studio.code.org/join</a> and type in your 6-letter section code: <a href="https://studio.code.org/join">NTLPFS</a>
- 2.) Choose your name: Ramona H
- 3.) Choose your secret picture:

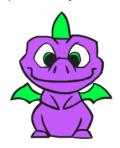

1.) Go to <a href="https://studio.code.org/sections/NTLPFS">https://studio.code.org/join</a> and type in your 6-letter section code: <a href="https://studio.code.org/join">NTLPFS</a>

2.) Choose your name: Rexx H

3.) Choose your secret picture:

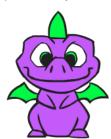

4.) Click the sign in button.

Section name: Kinder

- 1.) Go to <a href="https://studio.code.org/sections/NTLPFS">https://studio.code.org/join</a> and type in your 6-letter section code: <a href="https://studio.code.org/join">NTLPFS</a>
- 2.) Choose your name: Rovell W
- 3.) Choose your secret picture:

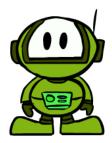

4.) Click the sign in button.

Section name: Kinder

- 1.) Go to <a href="https://studio.code.org/sections/NTLPFS">https://studio.code.org/join</a> and type in your 6-letter section code: <a href="https://studio.code.org/join">NTLPFS</a>
- 2.) Choose your name: Roslyn L
- 3.) Choose your secret picture:

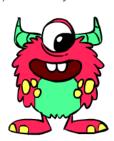

4.) Click the sign in button.

Section name: Kinder

- 1.) Go to <a href="https://studio.code.org/sections/NTLPFS">https://studio.code.org/join</a> and type in your 6-letter section code: <a href="https://studio.code.org/join">NTLPFS</a>
- 2.) Choose your name: Safwana T
- 3.) Choose your secret picture:

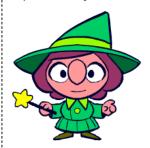

1.) Go to <a href="https://studio.code.org/sections/NTLPFS">https://studio.code.org/join</a> and type in your 6-letter section code: <a href="https://studio.code.org/join">NTLPFS</a>

2.) Choose your name: Samuel S

3.) Choose your secret picture:

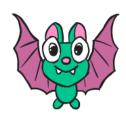

4.) Click the sign in button.

Section name: Kinder

1.) Go to <a href="https://studio.code.org/sections/NTLPFS">https://studio.code.org/join</a> and type in your 6-letter section code: <a href="https://studio.code.org/join">NTLPFS</a>

2.) Choose your name: Sofia A

3.) Choose your secret picture:

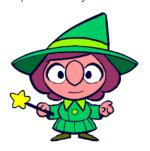

4.) Click the sign in button.

Section name: Kinder

1.) Go to <a href="https://studio.code.org/sections/NTLPFS">https://studio.code.org/join</a> and type in your 6-letter section code: <a href="https://studio.code.org/join">NTLPFS</a>

2.) Choose your name: Sebastian F

3.) Choose your secret picture:

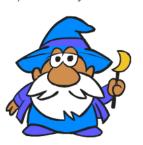

4.) Click the sign in button.

Section name: Kinder

1.) Go to <a href="https://studio.code.org/sections/NTLPFS">https://studio.code.org/join</a> and type in your 6-letter section code: <a href="https://studio.code.org/join">NTLPFS</a>

2.) Choose your name: Venancio B

3.) Choose your secret picture:

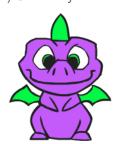

1.) Go to <a href="https://studio.code.org/sections/NTLPFS">https://studio.code.org/join</a> and type in your 6-letter section code: <a href="https://studio.code.org/join">NTLPFS</a>

2.) Choose your name: Violet J

3.) Choose your secret picture:

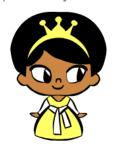

4.) Click the sign in button.

Section name: Kinder

1.) Go to <a href="https://studio.code.org/sections/NTLPFS">https://studio.code.org/join</a> and type in your 6-letter section code: <a href="https://studio.code.org/join">NTLPFS</a>

2.) Choose your name: **Yeshua C** 

3.) Choose your secret picture:

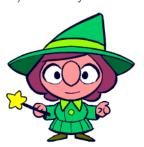